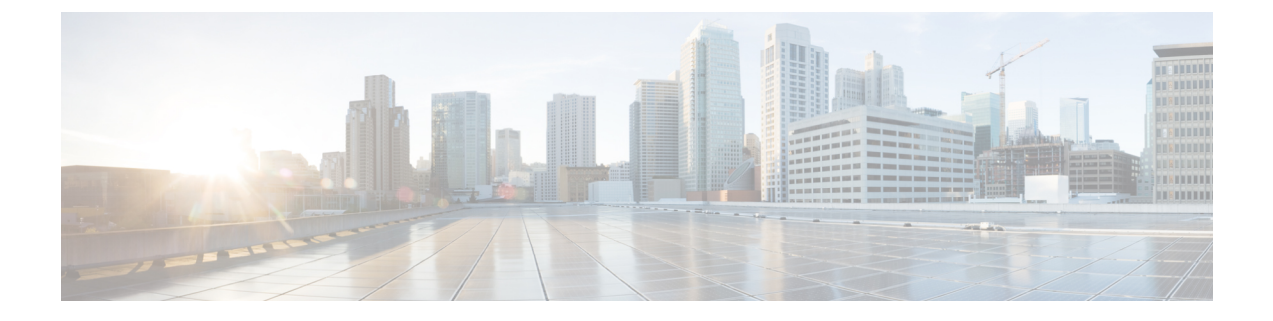

# データベースのヘルス モニタリング

- Cisco UCS Manager [データベースのヘルス](#page-0-0) モニタリング (1 ページ)
- [内部バックアップの間隔の変更](#page-0-1) (1 ページ)
- ヘルス [チェックのトリガー](#page-1-0) (2 ページ)
- ヘルス [チェックの間隔の変更](#page-1-1) (2 ページ)

# <span id="page-0-0"></span>**Cisco UCS Manager** データベースのヘルス モニタリング

Cisco UCS Manager は、ファブリック インターコネクトに保存された SQLite データベースを使 用して、設定およびインベントリを保持します。フラッシュと NVRAM ストレージ デバイス の両方でデータが破損すると、障害が発生して顧客の設定データが失われる可能性がありま す。Cisco UCS Manager には、Cisco UCS Manager のデータベースの整合性を向上させるため に、複数のプロアクティブなヘルス チェックおよびリカバリ メカニズムが備わっています。 これらのメカニズムはデータベース ヘルスのアクティブなモニタリングを有効にします。

- 定期的なヘルスチェック:データベースの整合性を定期的にチェックすることで、あらゆ る破損を検知してプロアクティブに回復させることができます。ヘルス [チェックのトリ](#page-1-0) ガー (2 [ページ\)](#page-1-0)、およびヘルス [チェックの間隔の変更](#page-1-1) (2 ページ)を参照してくだ さい。
- 定期的なバックアップ:システムの定期的な内部 Full State バックアップにより、回復不 可能なエラーが発生した場合に、よりスムーズに復旧できます。[内部バックアップの間隔](#page-0-1) の変更 (1[ページ\)](#page-0-1)を参照してください。

### <span id="page-0-1"></span>内部バックアップの間隔の変更

内部バックアップを実行する間隔を変更できます。バックアップを無効にするには、値を0に 設定します。

#### 手順

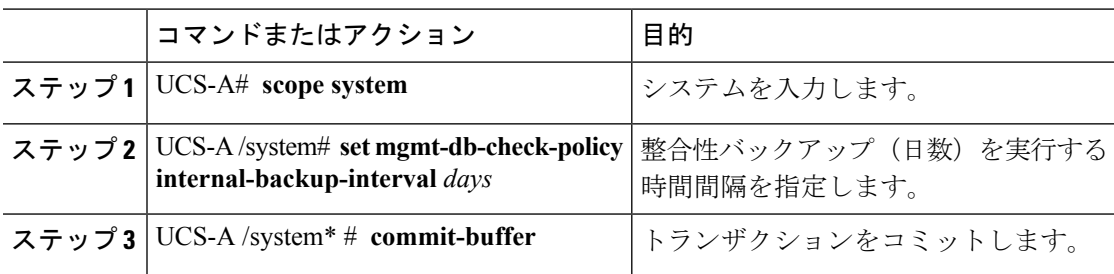

### 例

この例では、チェックを実行する時間間隔を2日に変更し、トランザクションをコミッ トします。

UCS-A# **scope system**

```
UCS-A /system # set mgmt-db-check-policy health-check-interval 2
UCS-A /system* # commit-buffer
UCS-A /system #
```
# <span id="page-1-0"></span>ヘルス チェックのトリガー

次のコマンドを使用して、即時のデータベースの完全な整合性チェックをトリガーします。

### 手順

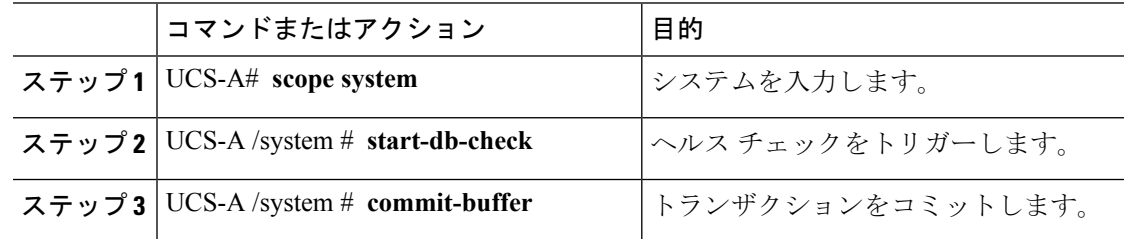

### <span id="page-1-1"></span>ヘルス チェックの間隔の変更

整合性チェックを実行する間隔を変更できます。定期的なチェックを完全に無効にするには、 値を 0 に設定します。

### 手順

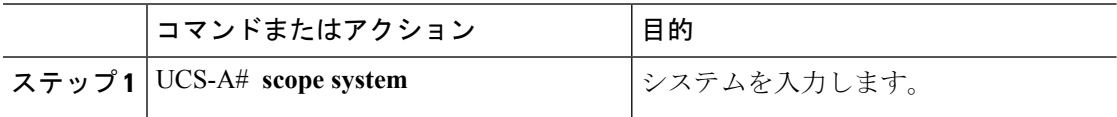

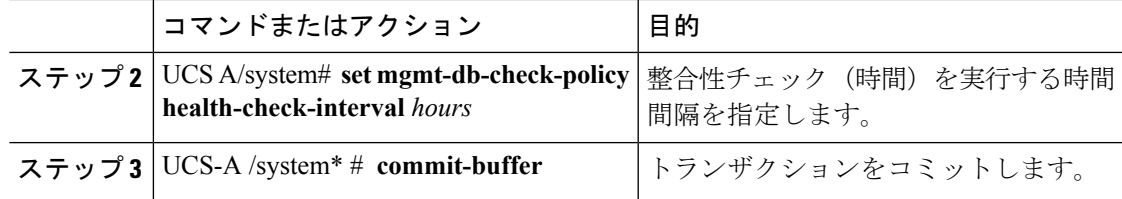

### 例

この例では、チェックを実行する時間間隔を 2 時間に変更し、トランザクションをコ ミットします。

UCS-A# **scope system**

UCS-A /system # **set mgmt-db-check-policy health-check-interval 2** UCS-A /system\* # **commit-buffer** UCS-A /system #

I